# *Digitale Nachtragsplattform (NTP)*

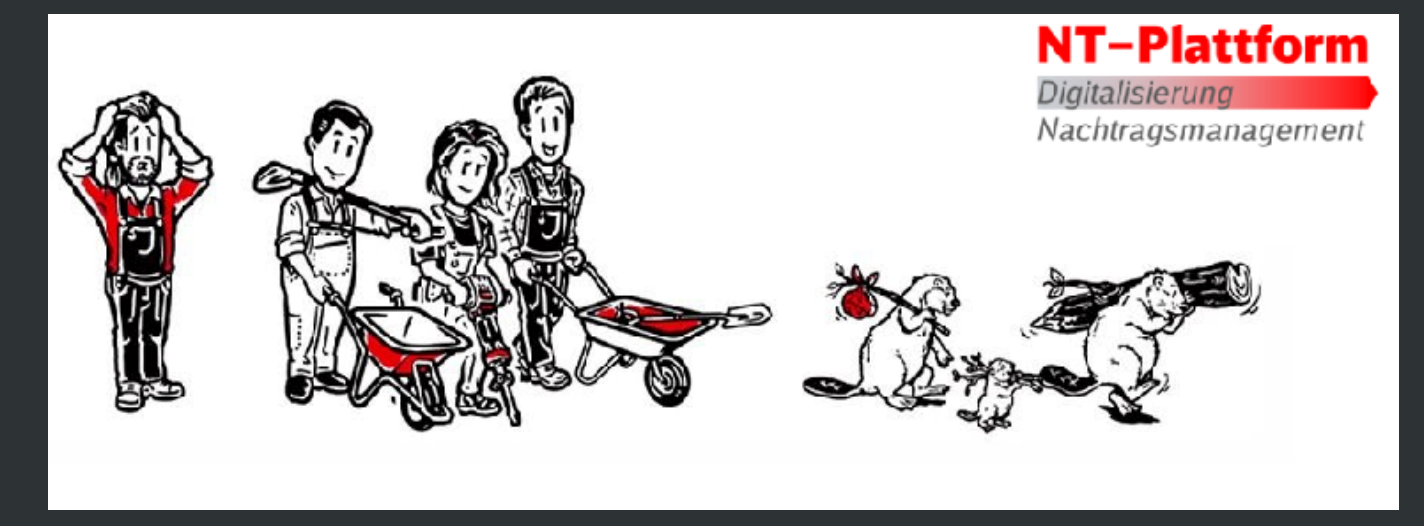

## *Grundlagen Passwort*

Bevor Sie auf den "Passwort-zurücksetzen" Link klicken, beenden Sie alle Browser-Tabs der Nachtragsplattform vorab.

Ihr neues Passwort muss die folgenden Zeichen enthalten:

- Mindestlänge von 12 Zeichen
- Mindestens ein Großbuchstabe (A-Z)
- Mindestens ein Kleinbuchstabe (a-z)
- Mindestens ein Sonderzeichen
- Mindestens eine Zahl (0-9)

Weiterhin gibt es Besonderheiten bei der Passwortvergabe:

- *TEILÜBERSCHRIFT* Das neue Passwort muss sich um mindestens 3 Zeichen zum alten Passwort unterscheiden.
	- Das Passwort darf keine Zeichenfolge aus dem Benutzernamen enthalten (z.B. Ihren Namen).
	- Bisher genutzte Passwörter dürfen Sie nicht erneut verwenden.

Nach der Passwortänderung hinterlegen Sie das neue Passwort bitte in Ihrem Passwort Manager und beenden Sie wieder alle Browser-Tabs der Nachtragsplattform. Nach wenigen Minuten öffnen Sie die Nachtragsplattform erneut und melden Sie sich mit Ihrem Benutzernamen und Ihrem neuen Passwort an.

### *Support*

#### Sie haben weitere Fragen zur Nachtragsplattform?

Besuchen Sie gern unsere Internetseite bei der DB InfraGO AG und werfen Sie einen Blick in unser Benutzerhandbuch. Zudem warten kurze Videotutorials auf Sie, welche bei der Nutzung der Nachtragsplattform unterstützen.

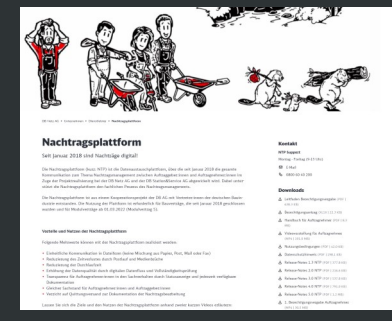

 Unser Anwender Support Team freut sich auf Ihre Anfragen von Montag bis Freitag in der Zeit zwischen 09:00 bis 15:00 Uhr.

 Support: 0800 60 40 200 E-Mail: [Support.NTP@deutschebahn.com](mailto:support.ntp@deutschebahn.com)